## **Icon-Taste [3D Datenexport]**

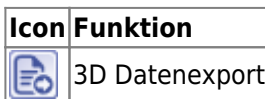

Im Menü von Icon-Taste [3D Datenexport] können die in [Panel Objektliste](http://onyxwiki.net/doku.php?id=panel_objectlist) aktuell aktivierten Teilobjekte entweder als Datei in einem 3D-Format (STL, OBJ, ZPR, OFF, DXF, PLY) gespeichert oder in einem WebGLkompatiblenn Format IIWGL auf einen unter Systemoptionen auf [Reiter Daten hochladen](http://onyxwiki.net/doku.php?id=tab_uploaddata) konfigurierten Webserver gespeichert werden.

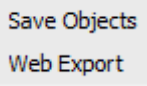

Die beiden Einträge finden sich identisch im Kontextmenü jeder [Objektliste](http://onyxwiki.net/doku.php?id=panel_objectlist).

From: <http://onyxwiki.net/>- **[OnyxCeph³™ Wiki]**

Permanent link: **[http://onyxwiki.net/doku.php?id=ic\\_011](http://onyxwiki.net/doku.php?id=ic_011)**

Last update: **2017/06/15 15:26**

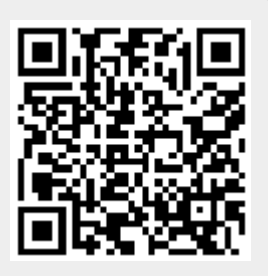